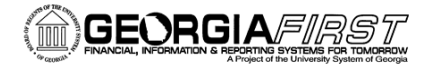

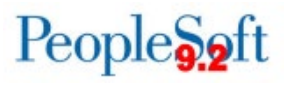

### Travel & Expenses v9.2 Queries and Reports

#### **Travel and Expenses Queries**

To access a BOR predefined query:

**Query Viewer**: Main Menu > Reporting Tools > Query > Query Viewer **Query Manager**: Main Menu > Reporting Tools > Query > Query Manager

Enter the **Query Name** in the "begins with" field. Click **Search**.

You can add any query to a My Favorites list. It will appear under My Favorite Queries on both the Query Viewer and Query Manager pages.

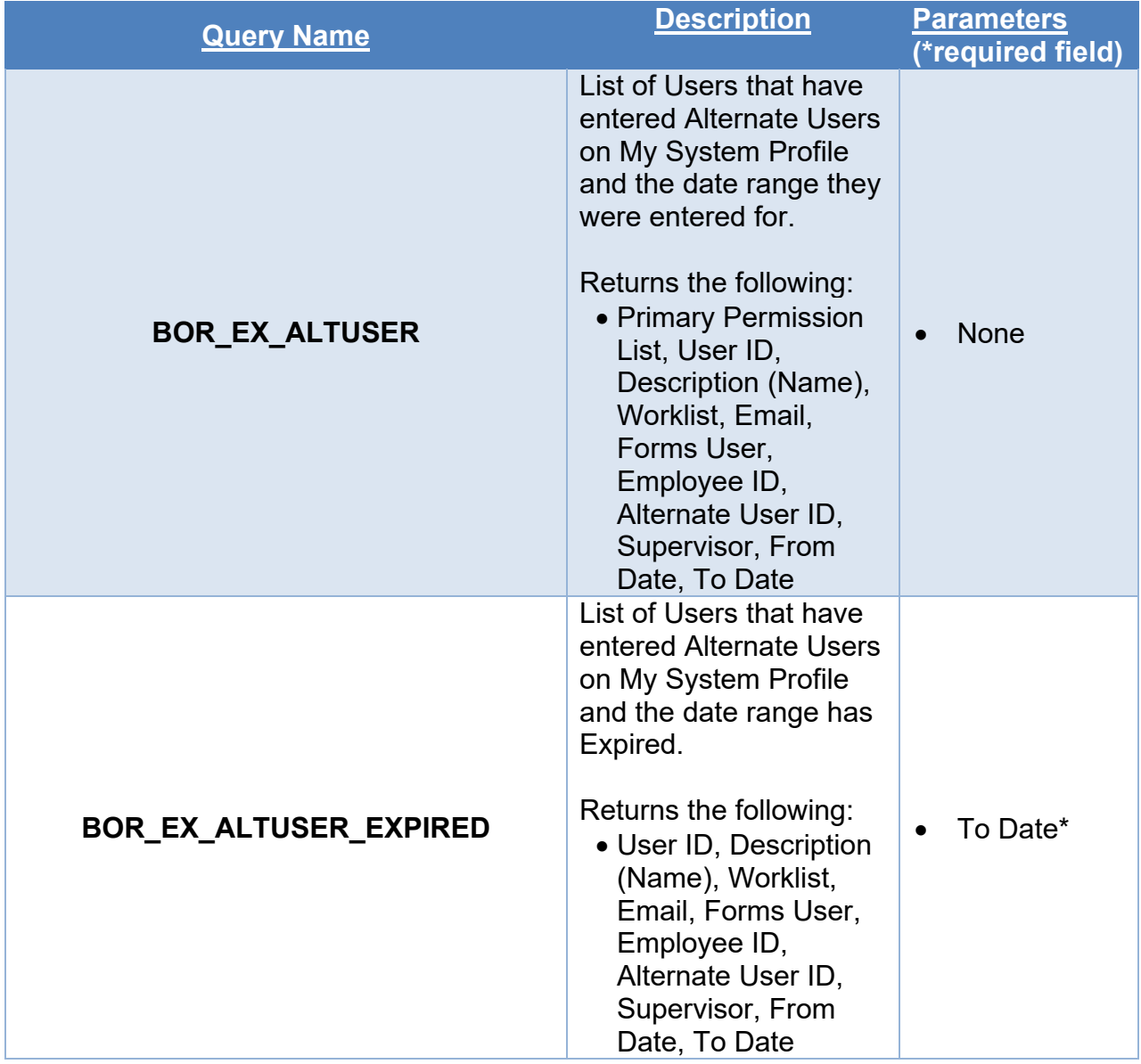

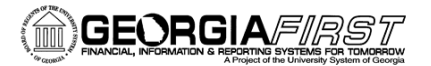

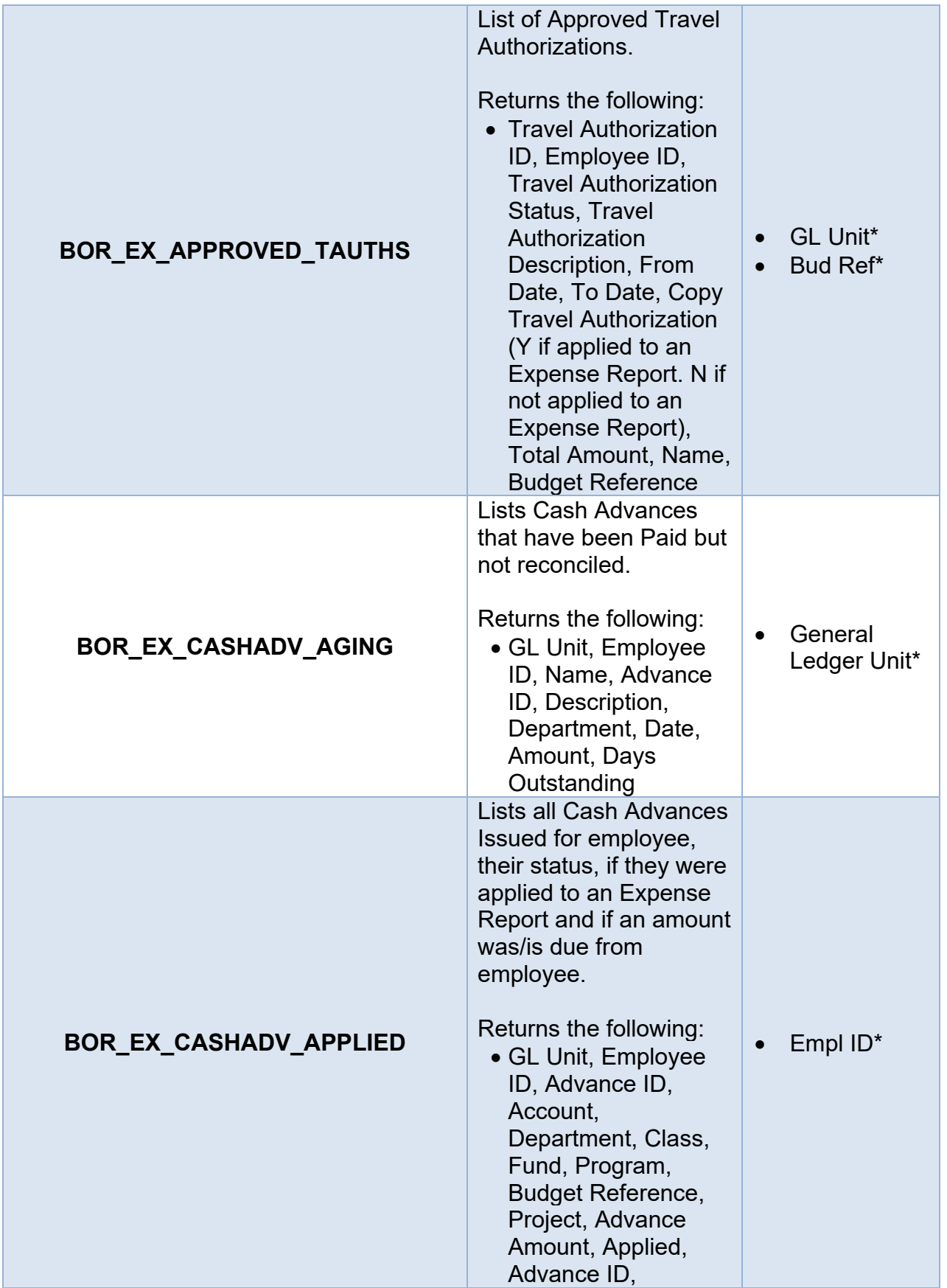

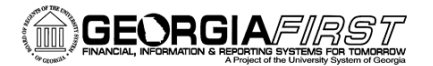

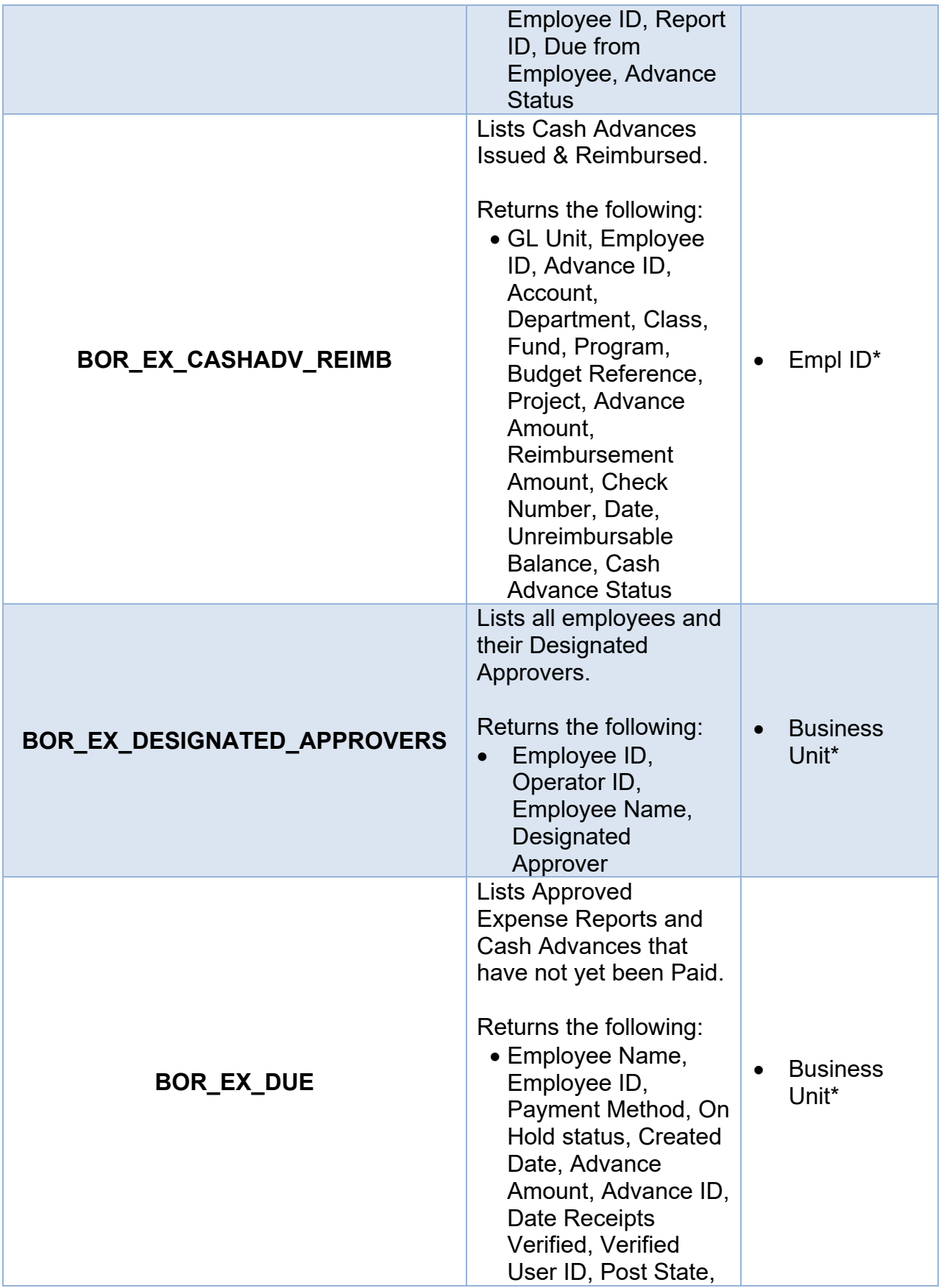

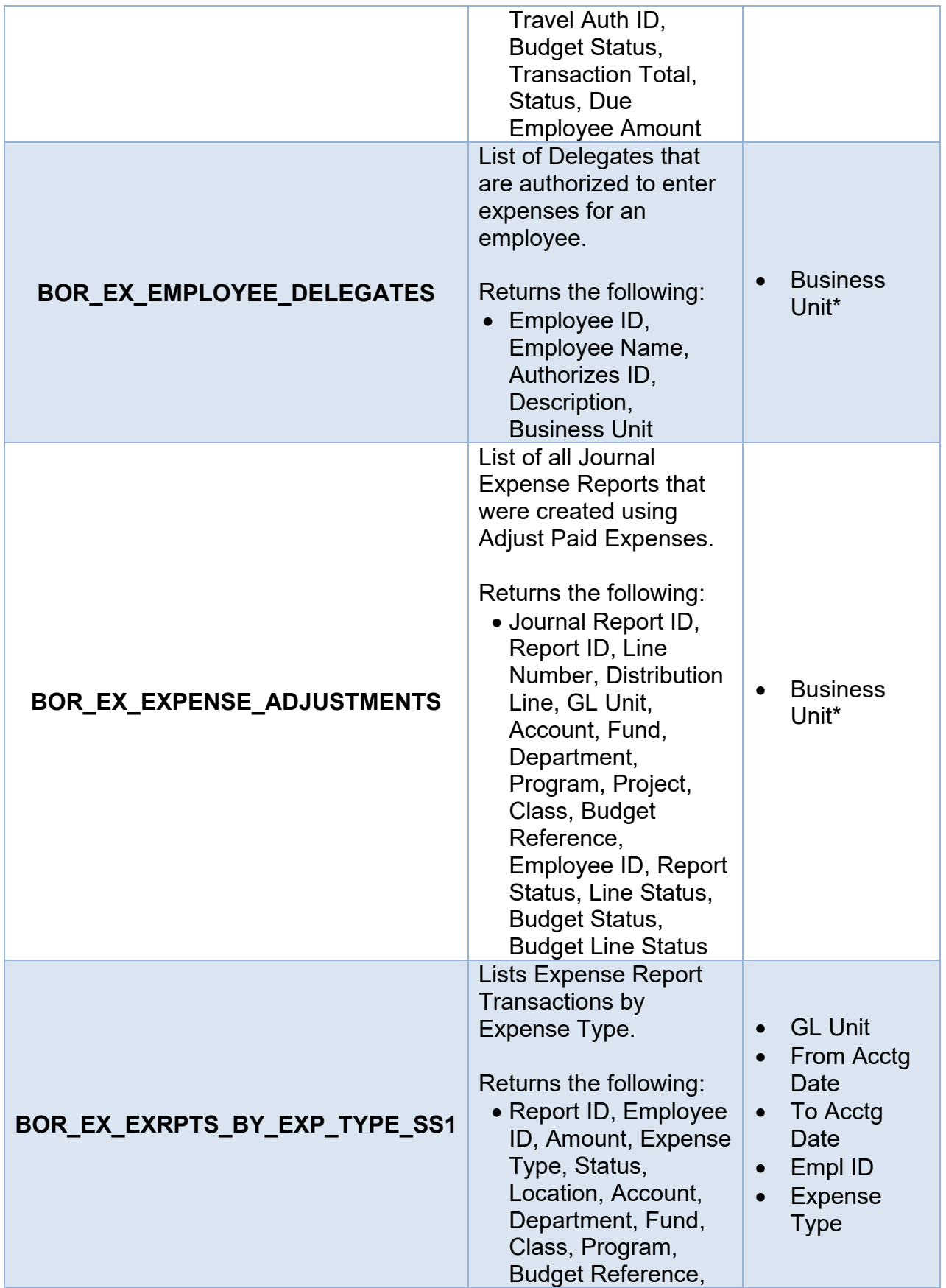

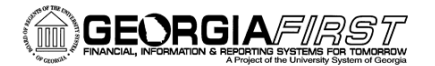

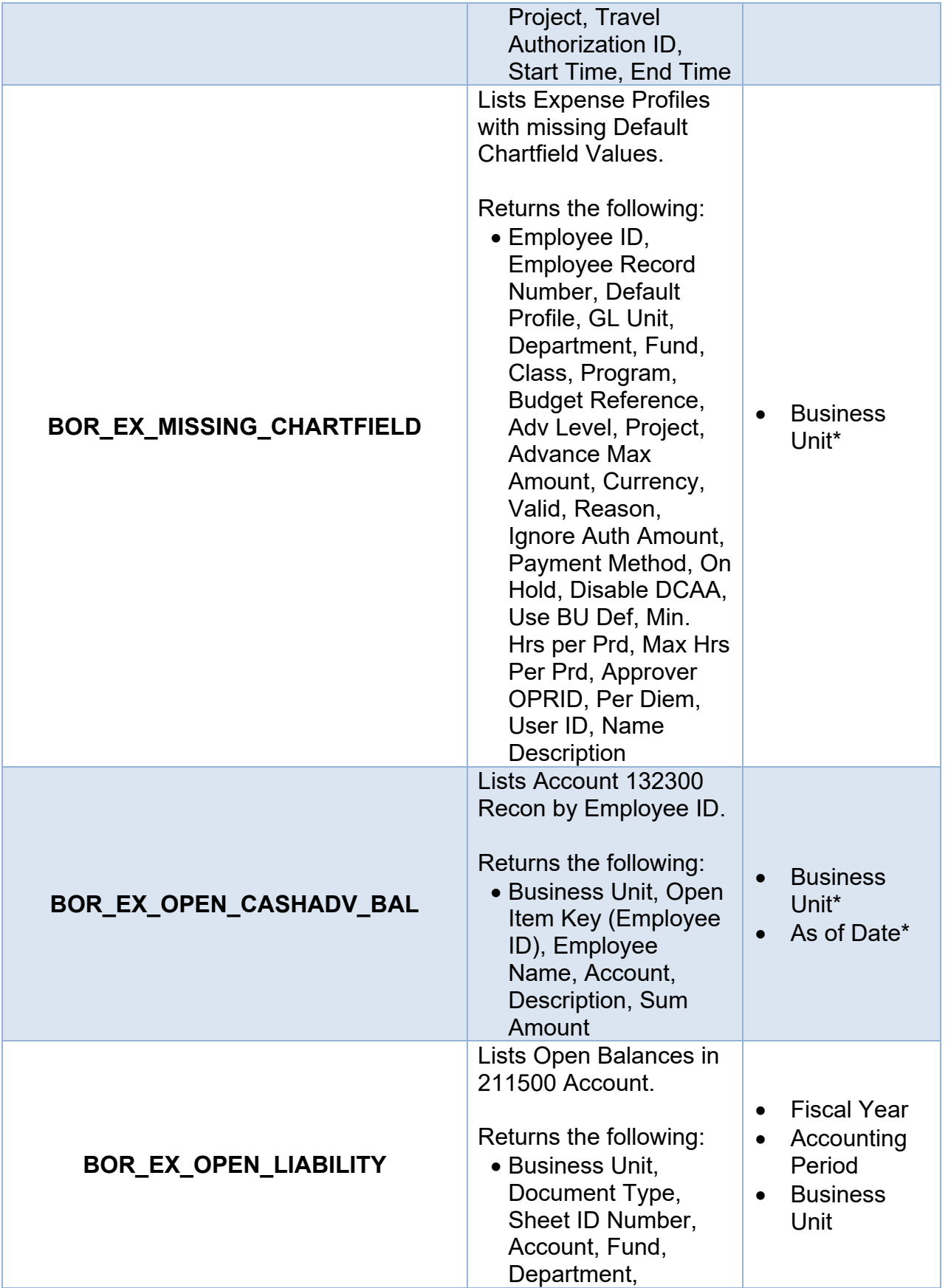

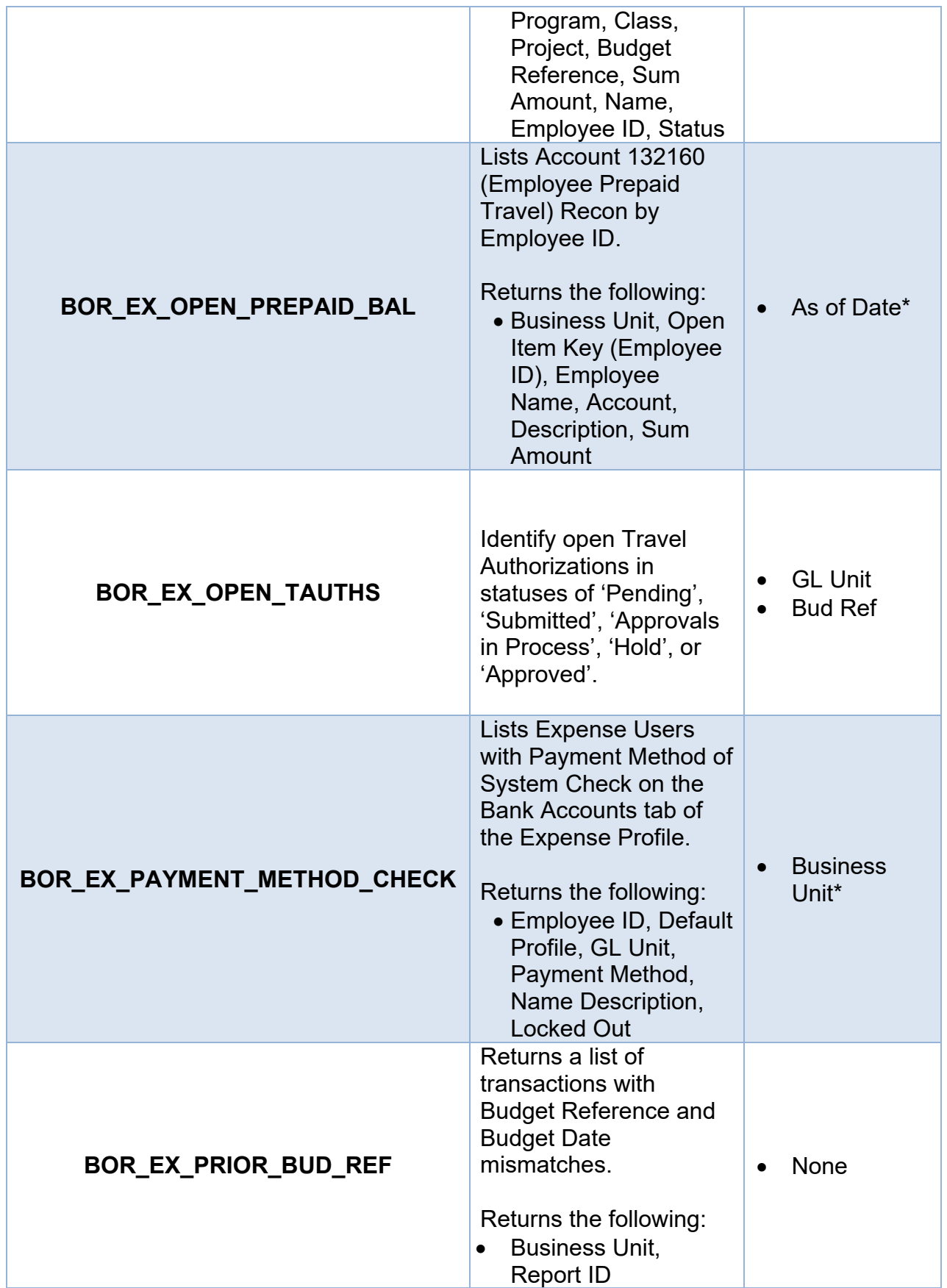

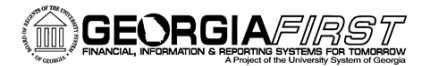

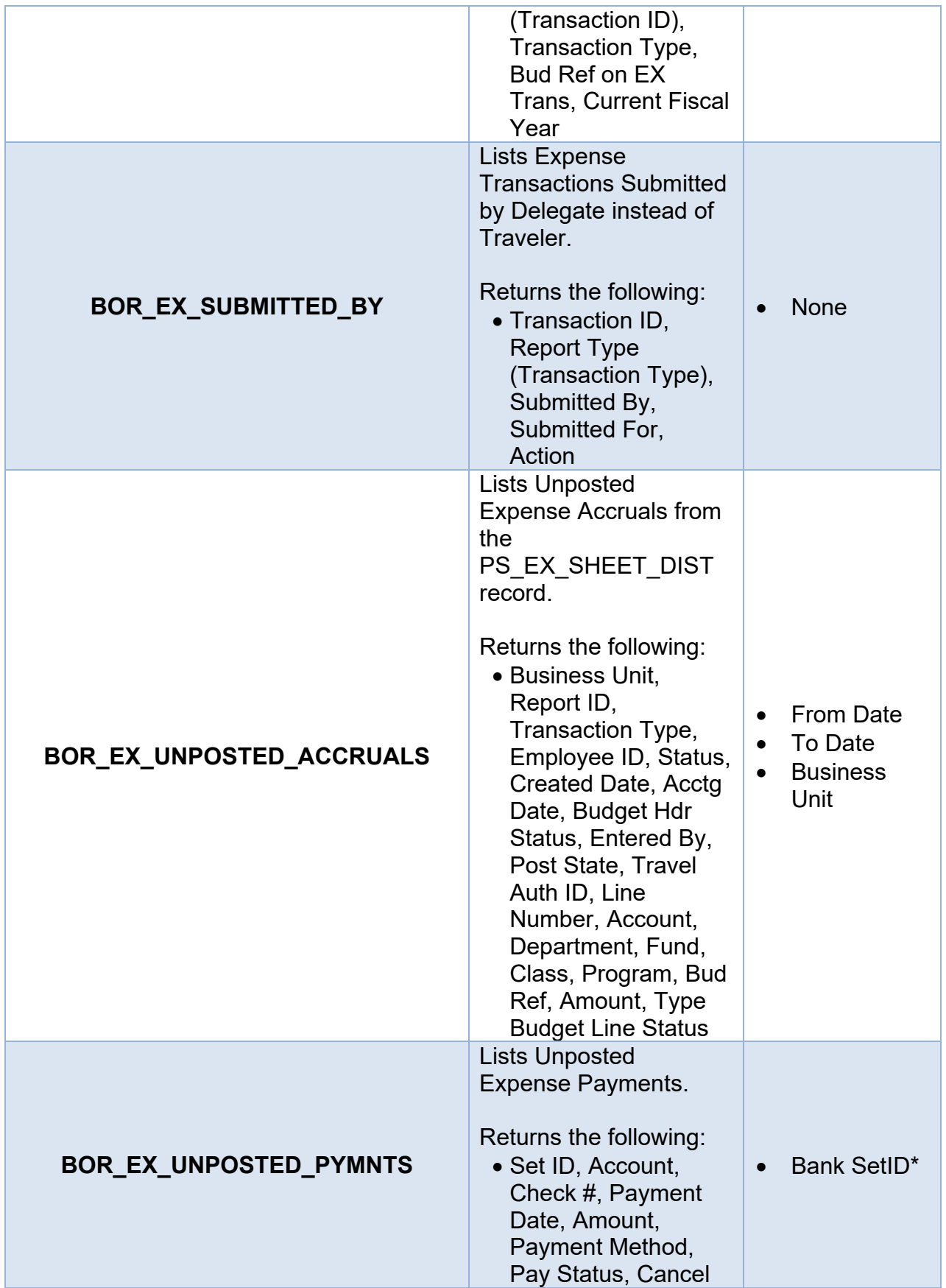

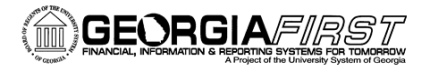

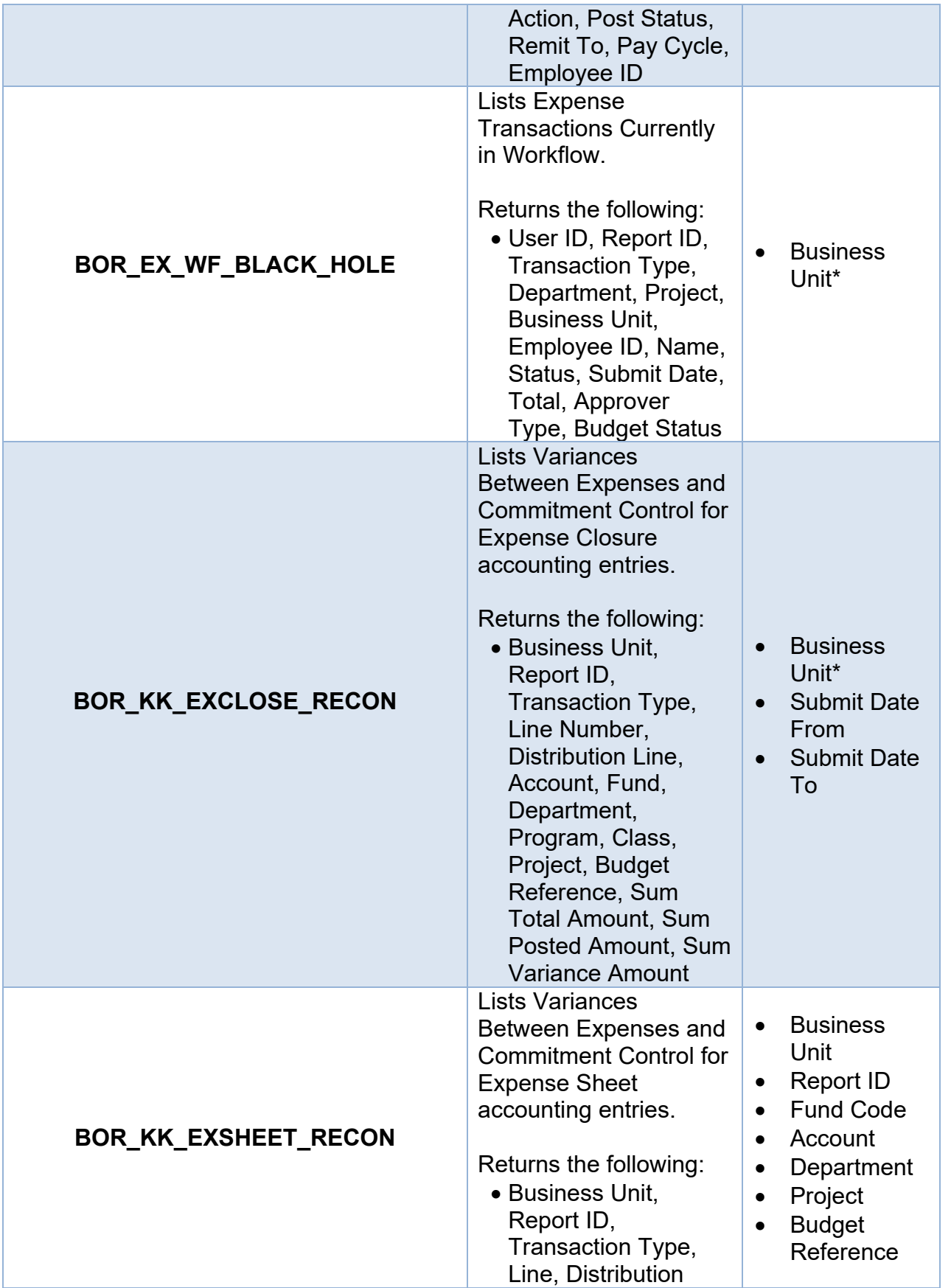

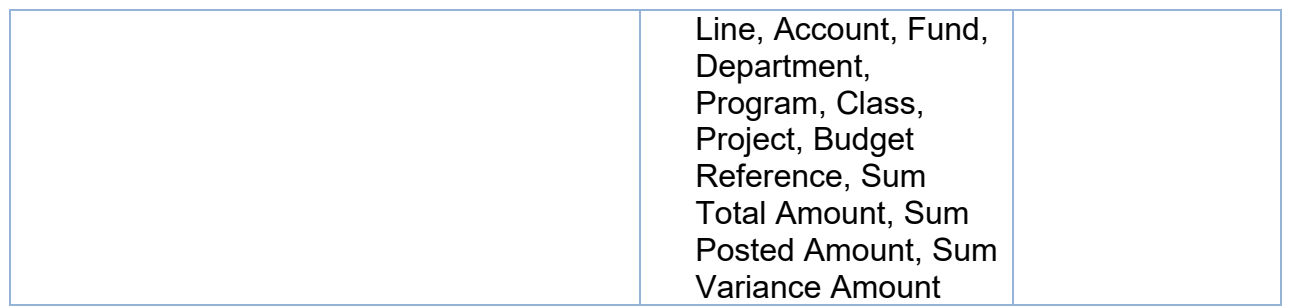

#### **Travel and Expenses Reports**

Reports can be viewed in either the **Report Manager** or the **Process Monitor**. When running a report, you can select how you want the report to be displayed, e.g., HTML, PDF. You can also choose to run your report to the Web or to a separate window.

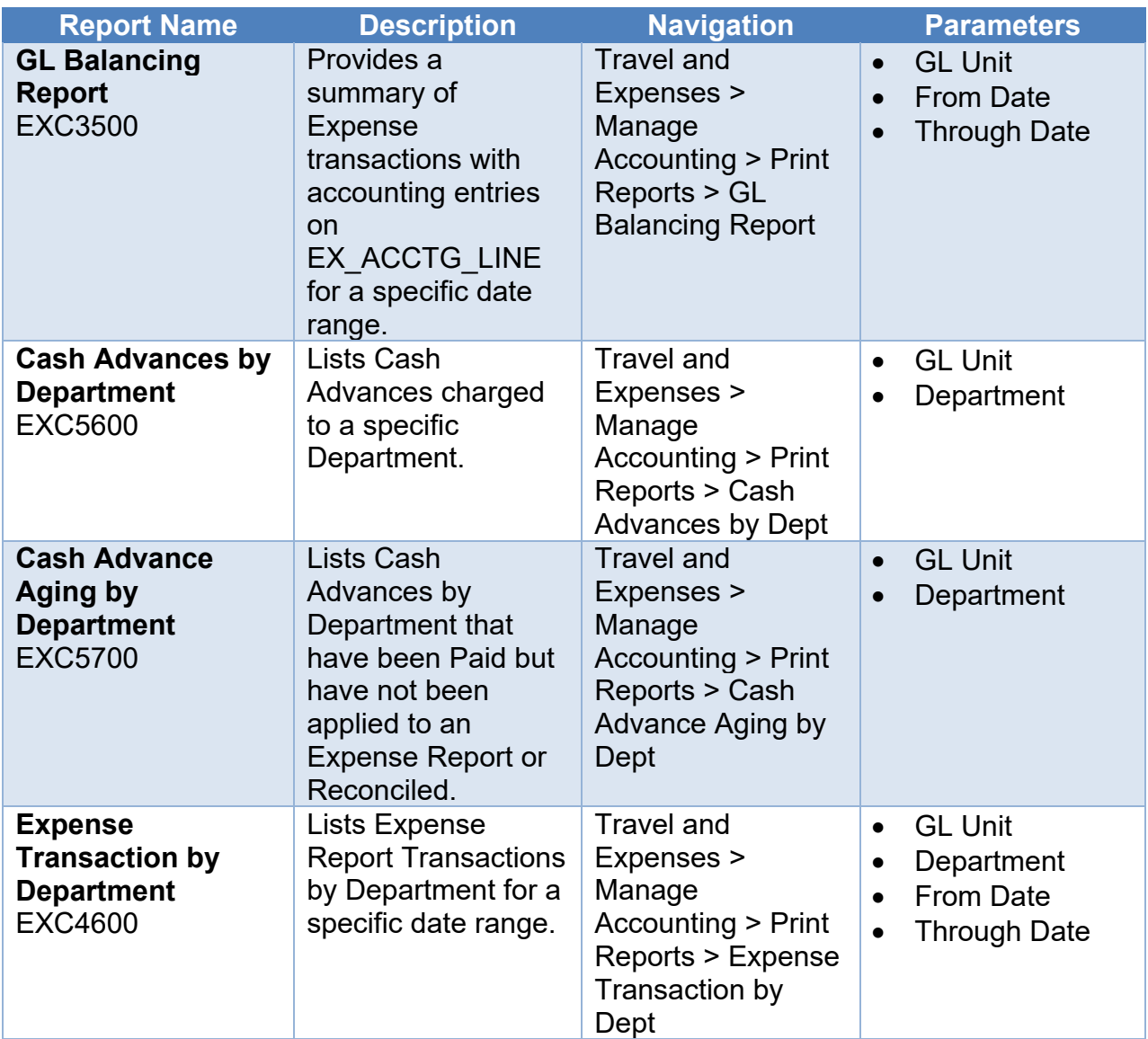

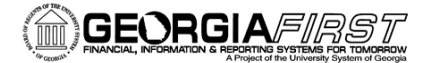

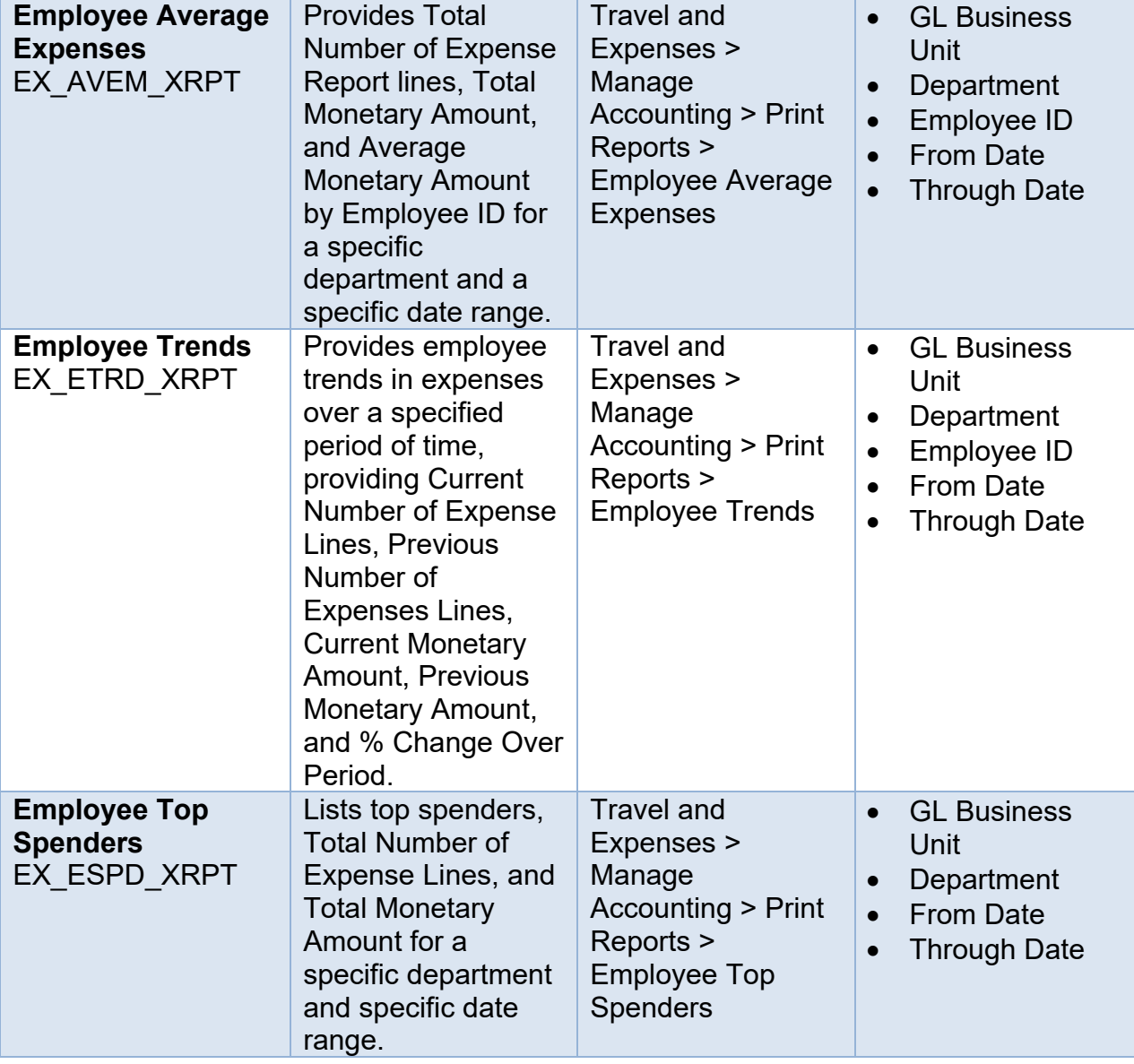